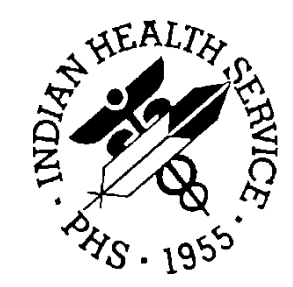

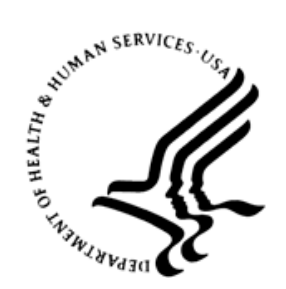

### RESOURCE AND PATIENT MANAGEMENT SYSTEM

# **IHS Personal Health Record**

(BPHR)

# **Addendum to Installation Guide and Release Notes**

Version 2.1 Patch 2 February 2018

Office of Information Technology (OIT) Division of Information Resource Management Albuquerque, New Mexico

# **Table of Contents**

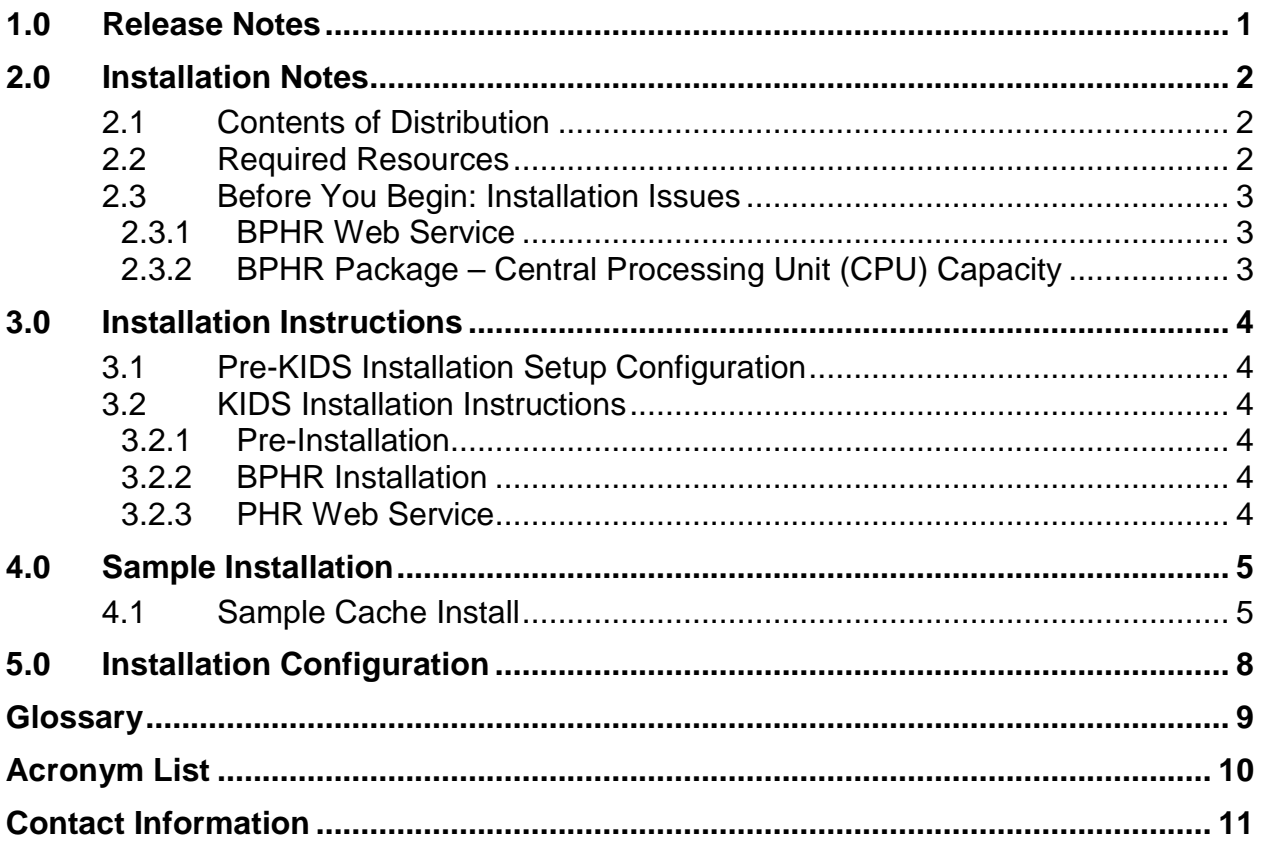

# **Preface**

The purpose of this manual is to provide installation information for the Personal Health Record (namespace BPHR) package. The BPHR package is designed to enable verified patients to request and view their Resource and Patient Management System (RPMS) data online.

# <span id="page-3-0"></span>**1.0 Release Notes**

This is the second patch of the Personal Health Record (PHR) application. The PHR is an online health record, which is accessible to patients and contains their medical history. Examples of items contained in a PHR are clinical and hospital visits, laboratory results, medication history, chronic diseases, etc.

BPHR enables patients to access their medical history to manage their healthcare. As a Meaningful Use (MU) certification requirement, a Performance measure needs to know if a patient logged onto the PHR and if a patient used secure messaging by either sending or receiving a message to a provider who has a DIRECT email address.

# <span id="page-4-0"></span>**2.0 Installation Notes**

#### **Prefix:** BPHR

**Current Version:** 2.1 Patch 2

**Note:** Read entire notes file prior to attempting any installation.

- Make a copy of this distribution for offline storage.
- Print all notes and readme files.
- It is recommended that terminal output during the Kernel Installation and Distribution System (KIDS) installation be captured using an auxport printer attached to the terminal at which the user is performing the software installation or using a screen capture. This capture combined with the KIDS entry in the INSTALL file will ensure a printed audit trail should any problems arise.

### <span id="page-4-1"></span>2.1 Contents of Distribution

Table 2-1: Contents of distribution by file and description

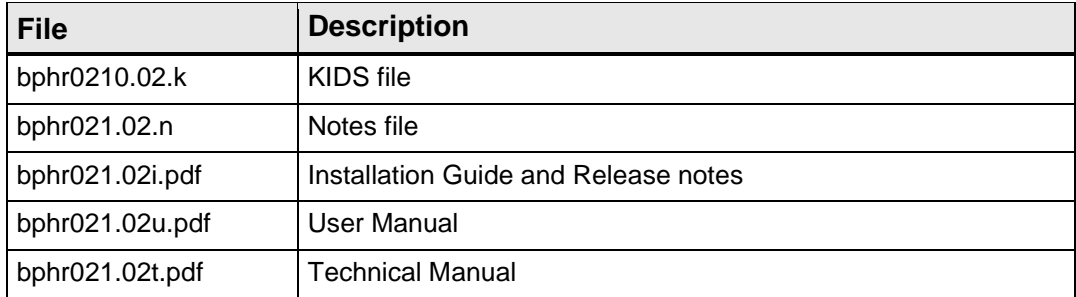

### <span id="page-4-2"></span>2.2 Required Resources

Table 2-2: Required modules by minimum version

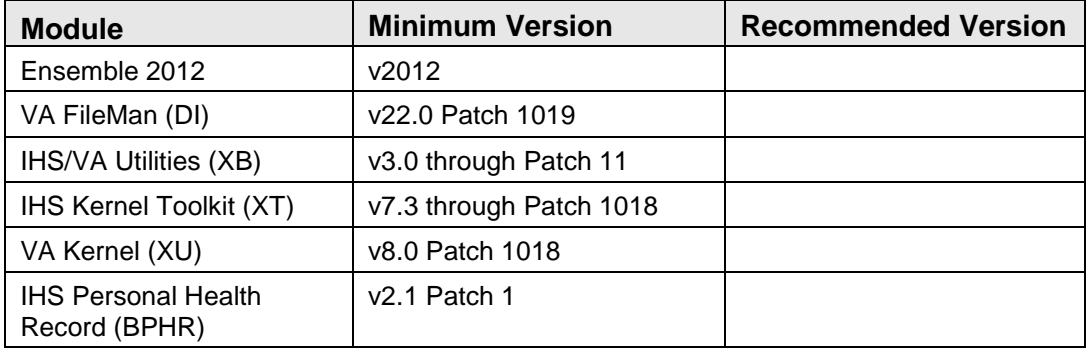

### <span id="page-5-0"></span>2.3 Before You Begin: Installation Issues

#### <span id="page-5-1"></span>2.3.1 BPHR Web Service

During the installation process, the connection information to the Personal Health Record server will be checked to make sure that it is defined correctly. A menu option has been provided to change this information if it becomes necessary in the future. See the User Manual for specifics.

#### <span id="page-5-2"></span>2.3.2 BPHR Package – Central Processing Unit (CPU) Capacity

The BPHR Application Programming Interface (API) calls should not have a noticeable impact on the CPU capacity.

# <span id="page-6-0"></span>**3.0 Installation Instructions**

### <span id="page-6-1"></span>3.1 Pre-KIDS Installation Setup Configuration

There is no special RPMS pre-KIDS installation setup configuration needed.

### <span id="page-6-2"></span>3.2 KIDS Installation Instructions

This section details the steps required to install the BPHR KIDS package. This is a new package with new routines, so there should not be anything on the system to back up or compare.

Also, no options need to be taken out of service because the components to be added will not be directly added to any existing options.

#### <span id="page-6-3"></span>3.2.1 Pre-Installation

If possible, initially load the software into a test account, then into the production account. There are no routines or globals to remove after the installation is complete.

#### <span id="page-6-4"></span>3.2.2 BPHR Installation

This is a standard KIDS installation. See Section [4.0](#page-7-0) for a sample installation.

### <span id="page-6-5"></span>3.2.3 PHR Web Service

The installation includes the PHR web service information. As part of the install, a menu option has been imported if it ever becomes necessary to change any information on how to connect to the PHR server. Instructions will be given on how to use this option in the User Manual.

### <span id="page-7-0"></span>**4.0 Sample Installation**

#### <span id="page-7-1"></span>4.1 Sample Cache Install

**Note:** User responses appear in bold type.

```
1 Load a Distribution<br>2 Verify Checksums in
    2 Verify Checksums in Transport Global
   3 Print Transport Global<br>4 Compare Transport Glob
    4 Compare Transport Global to Current System
    5 Backup a Transport Global
          Install Package(s)
           Restart Install of Package(s)
            Unload a Distribution
You have PENDING ALERTS
           Enter "VA to jump to VIEW ALERTS option
Select Installation <TEST ACCOUNT> Option: 1 Load a Distribution
Enter a Host File: D:\pub\bphr_0210.02k
KIDS Distribution saved on Feb 19, 2018@12:40:52
Comment: PHR Version 2.1 Patch 2
This Distribution contains Transport Globals for the following Package(s):
   BPHR*2.1*2
Distribution OK!
Want to Continue with Load? YES//
Loading Distribution...
    BPHR*2.1*2
Use INSTALL NAME: BPHR*2.1*2 to install this Distribution.
   1 Load a Distribution<br>2 Verify Checksums in
   2 Verify Checksums in Transport Global<br>3 Print Transport Global
   3 Print Transport Global<br>4 Compare Transport Glob
    4 Compare Transport Global to Current System
   5 Backup a Transport Global<br>6 Install Package(s)
          Install Package(s)
           Restart Install of Package(s)
            Unload a Distribution
Select Installation <TEST ACCOUNT> Option: 2 Verify Checksums in Transport Global<br>Select INSTALL NAME: BPHR*2.1*2 Loaded from Distribution 2/19/18@12:48:08
Select INSTALL NAME: BPHR*2.1*2 Loaded from Distribution
      => PHR Version 2.1 Patch 2 ;Created on Feb 19, 2018@12:40:52
This Distribution was loaded on Feb 19, 2018@12:48:08 with header of
   PHR Version 2.1 Patch 2 ;Created on Feb 19, 2018@12:40:52
    It consisted of the following Install(s):
      BPHR*2.1*2
Want each Routine Listed with Checksums: Yes// NO
DEVICE: HOME// VIRTUAL
PACKAGE: BPHR*2.1*2 Feb 19, 2018 12:49 pm PAGE 1
```
Addendum to Installation Guide and Release Notes Sample Installation February 2018

```
-------------------------------------------------------------------
    3 Routines checked, 0 failed.
   1 Load a Distribution<br>2 Verify Checksums in
    2 Verify Checksums in Transport Global
          Print Transport Global
    4 Compare Transport Global to Current System
   5 Backup a Transport Global<br>6 Install Package(s)
         Install Package(s)
          Restart Install of Package(s)
           Unload a Distribution
You have PENDING ALERTS
           Enter "VA to jump to VIEW ALERTS option
Select Installation <TEST ACCOUNT> Option: 6 Install Package(s)<br>Select INSTALL NAME: BPHR*2.1*2 Loaded from Distribution 2/19/18@12:48:
Select INSTALL NAME: BPHR*2.1*2
08
      => PHR Version 2.1 Patch 2 ;Created on Feb 19, 2018@12:40:52
This Distribution was loaded on Feb 19, 2018@12:48:08 with header of
  PHR Version 2.1 Patch 2 ; Created on Feb 19, 2018@12:40:52
    It consisted of the following Install(s):
      BPHR*2.1*2
Checking Install for Package BPHR*2.1*2
Install Questions for BPHR*2.1*2
Incoming Files:
    90670.2 BPHR WEB SERVICE
Note: You already have the 'BPHR WEB SERVICE' File.
Want KIDS to Rebuild Menu Trees Upon Completion of Install? NO//
Want KIDS to INHIBIT LOGONs during the install? NO//
Want to DISABLE Scheduled Options, Menu Options, and Protocols? NO//
Enter the Device you want to print the Install messages.
You can queue the install by enter a 'Q' at the device prompt.
Enter a '^' to abort the install.
DEVICE: HOME// 
Install Started for BPHR*2.1*2 :
                 Feb 19, 2018@13:07:55
Build Distribution Date: Feb 19, 2018
 Installing Routines:....
                Feb 19, 2018@13:07:55
 Running Pre-Install Routine: PRE^BPHR21P2.
```

```
Addendum to Installation Guide and Release Notes Sample Installation
February 2018
```

```
Installing Data Dictionaries: ..
             Feb 19, 2018@13:07:55
Installing PACKAGE COMPONENTS:
 Installing OPTION....
 Feb 19, 2018@13:07:55
Updating Routine file......
Updating KIDS files.......
BPHR*2.1*2 Installed.
              Feb 19, 2018@13:07:55
Not a VA primary domain
NO Install Message sent
Install Completed
```
Figure 4-1: Sample Cache Install

# <span id="page-10-0"></span>**5.0 Installation Configuration**

There are two globals associated with the package in RPMS: BPHRCLS and BPHR. Neither global needs to be journaled because neither global will increase in size.

### <span id="page-11-0"></span>**Glossary**

#### **Personal Health Record**

An online health record, accessible to patients, containing their medical history. Examples of items contained in a PHR are clinical and hospital visits, laboratory results, medication history, chronic diseases, etc.

#### **Resource and Patient Management System (RPMS)**

A series of integrated software components that includes clinical, administrative, and financial functions.

# <span id="page-12-0"></span>**Acronym List**

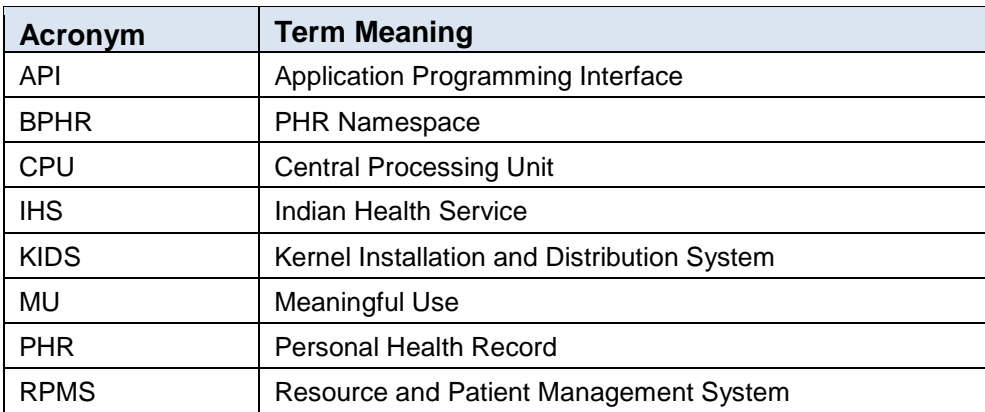

# <span id="page-13-0"></span>**Contact Information**

If you have any questions or comments regarding this distribution, please contact the OIT Help Desk (IHS).

**Phone:** (888) 830-7280 (toll free)

- **Web:** <http://www.ihs.gov/GeneralWeb/HelpCenter/Helpdesk/index.cfm>
- **Email:** [support@ihs.gov](mailto:support@ihs.gov)